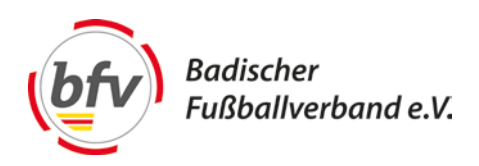

Mit Beginn der Saison 16/17 wird der "Spielerpass online" eingeführt.

Nachfolgend wird Ihnen kurz erläutert, wie Sie hierzu vorzugehen haben.

Loggen Sie sich wie gewohnt mit Ihrer SR-Kennung unter [www.dfbnet.org](http://www.dfbnet.org/) ein und wählen das zu leitende Spiel aus.

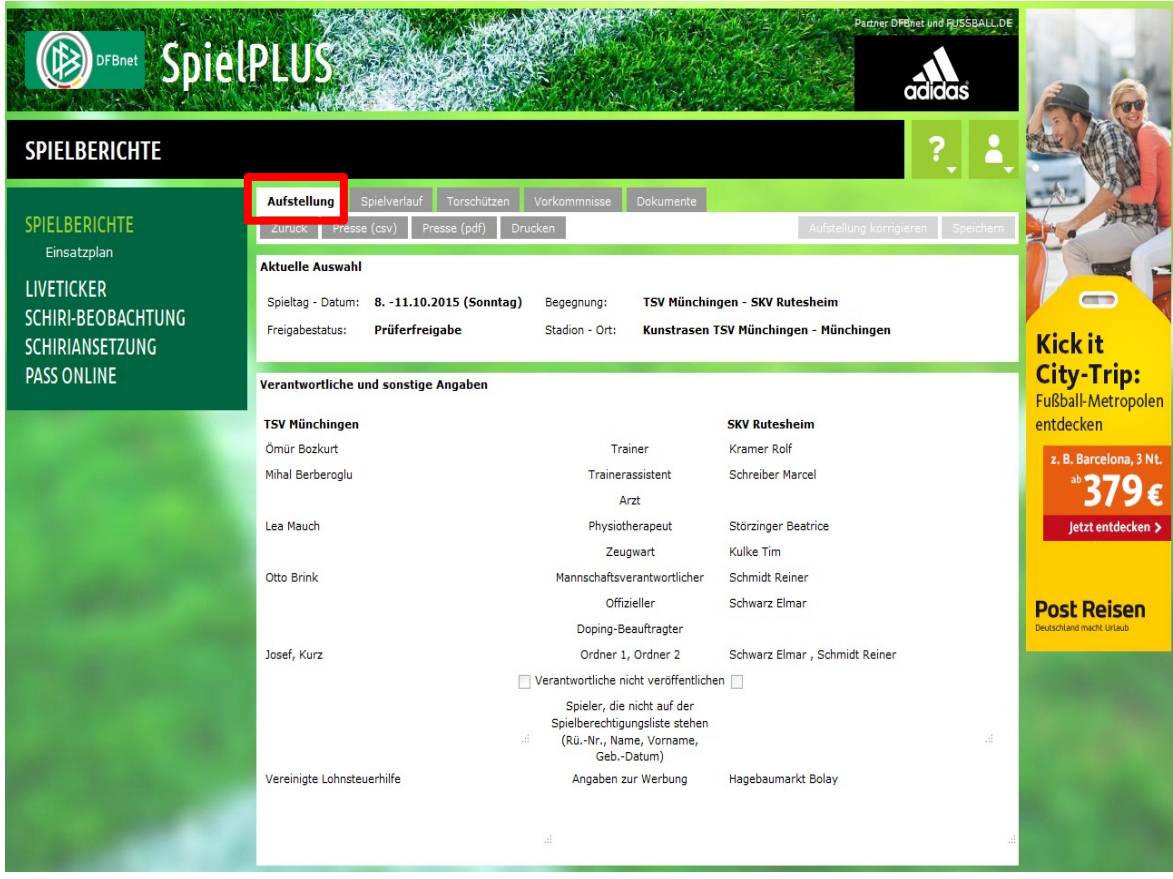

Unterhalb der einzelnen Mannschaftsaufstellungen befindet sich der Button "Spielrechtprüfung". Mit einem Klick gelangen Sie zu der Online-Passmappe der jeweiligen Vereine.

## Leitfaden für das Modul "Spielerpass online" für Schiedsrichter

Mannschaftsaufstellungen

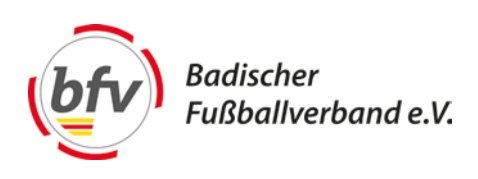

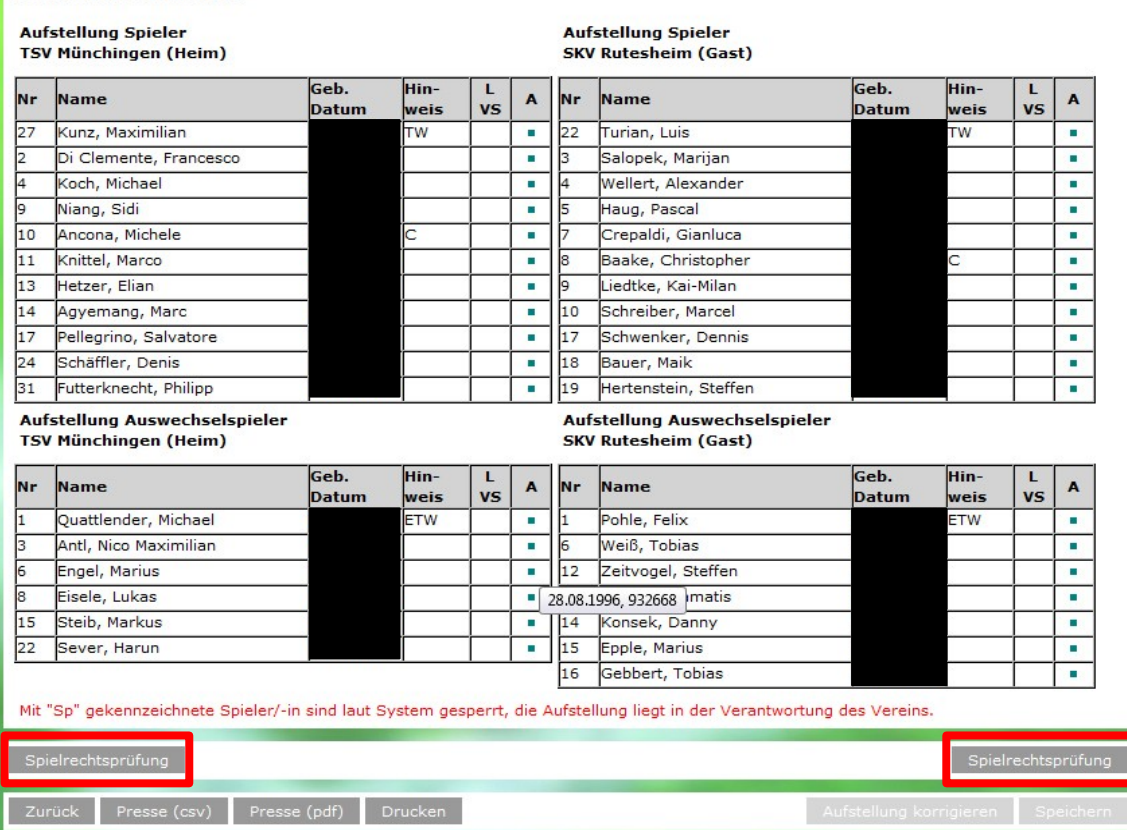

Hier werden Ihnen nacheinander alle 11 Spieler plus Ersatzspieler angezeigt.

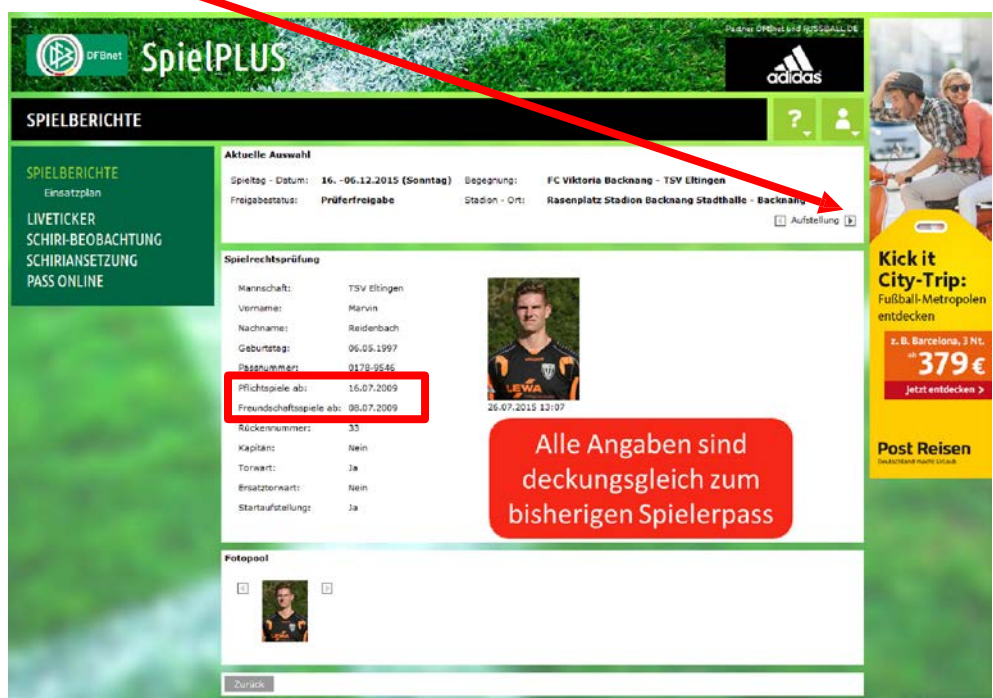

**Ansprechpartner** Thorsten Thomalla - **Tel.** 0721 40904-65 - **Mail** thorsten.thomalla@badfv.de **Abteilung** Freiwilligendienste/IT/DFBnet Badischer Fußballverband e.V. - Sepp-Herberger-Weg 2 - 76227 Karlsruhe Tel. 0721 40904-0 - Fax 0721 40904-376 - Mail info@badfv.de **www.badfv.de**

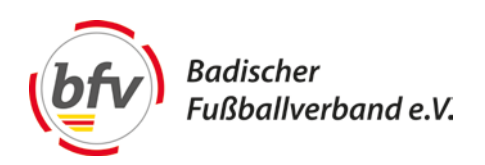

## **Grundsätzliches**

- um eine Spielrechtsprüfung durchführen zu können, muss der Spielbericht online von den Vereinen freigegeben worden sein
- was muss von Ihnen also noch in Bezug auf den Spielerpass gemeldet werden?
	- 1. unzeitgemäßes Spielerfoto
	- 2. nicht hochgeladenes Spielerfoto
- Reihenfolge:
	- 1. Legitimation über schriftlichen Spielerpass
	- 2. Legitimation über amtlichen Lichtbildausweis
	- 3. Legitimation über vollständigen "Spielerpass online"